#### 新規作成 藤井 11/10/22

SalomeMeca の使いかた -- 6.1 接触 (摩擦あり) (2)

(SalomeMeca 2010.2)

#### 目次

- 1. はじめに
- 2. モデルの作成
- 2-1. Solid モデルの作成
- 2-2. Geometry、Entity の作成
- 2-3. メッシュの作成
- 3. 解析
- 3-1. 変位拘束の接触解析(摩擦なし)
- 3-1-1. 解析コードの作成、編集
- 3-1-2. 実行
- 3-1-3. 結果の確認
- 3-2. 変位拘束の接触解析(摩擦あり)ー ペナルティ法
- 3-2-1. 解析コードの編集
- 3-2-2. 実行、結果の確認
- 3-3. 荷重拘束の接触解析(摩擦あり)ー ペナルティ法
- 3-3-1. 弱いバネを追加する場所のグループ化
- 3-3-2. 解析コードの編集
- 3-3-3. 実行、結果の確認
- 3-4. 荷重拘束の接触解析(摩擦あり)ー ラグランジュ法
- 3-4-1. 解析コードの編集
- 3-4-2. 実行、結果の確認
- 4. まとめ
- 5. ソースコード

1. はじめに

接触問題を解くに当たって、通常はその接触面に摩擦が働く。この為、ここで接触面にすべりが発生し、摩 擦力も働くものとして、接触問題を解いてみる。接触問題は、「6.0 接触-基本」でも述べているように、 非線形解析となるため、負荷を少しづつかけていくことになる。また、摩擦を考慮すると言うことは、すべ りが発生しないと摩擦の影響は殆ど無いので、モデルはすべりが発生するモデルを考える。さらに、変位拘 束と、荷重拘束の 2 種類を考えてみる。 この摩擦ありの接触問題は「6.1 接触(摩擦あり)」を SalomeMeca2010.2 で作成し直し、さらに荷重拘束 を追加したものである。

2. モデルの作成

モデルは、硬い base 上に柔らかい円柱を設置して、base に押し付け、base をスライド(X方向に変位)さ せる問題を考えてみる。

この問題は、Code\_Aster マニュアルの「V6.04.127」と CAELinux の例題「contact.tar.gz」を参考にした。

2-1. Solid モデルの作成

前記した様なモデル「baseTop-1.stp」を読み込む。モデルは、直方体の base と円柱の top の 2 ヶをそれぞ れ 1 ヶづつ作成している。下図参照。直方体の base 上に円柱の top が接触するモデル。 この問題は、対称なので、対称面でカットした 1/2 モデルを作成している。このモデルで、変位拘束と荷重 拘束の 2 種類で解析してみる。また、接触解析もペナルティ法とラグランジュ法の 2 種類で解析してみる。

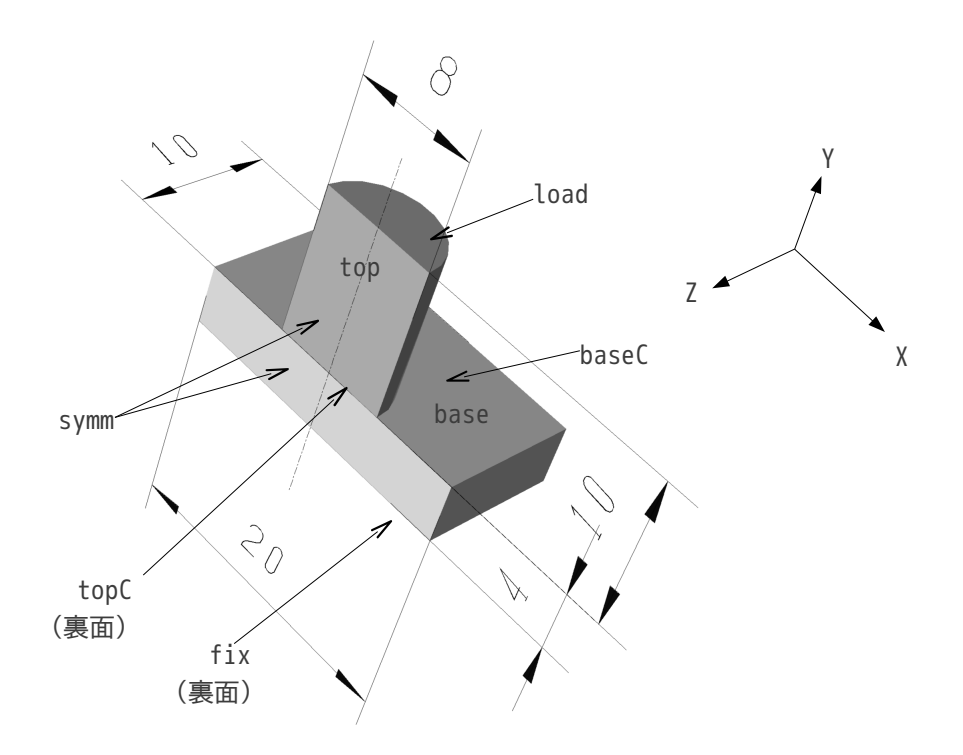

2-2. Geometry、Entity の作成

作成したモデル「baseTop-1.stp」を、Salome で読み込み、必要部分をグループ化する。以下が、Salome で 読み込み、グループ化した結果となる。

尚、モデルを読み込んだ後は、「Measures」>「Dimensions」>「Bounding box」でモデルサイズを確認し ておく。(モデルがメートル単位なのかミリメートル単位なのかを確認する)今回の場合は、下図の様に メートル単位で作成されている事が判る。

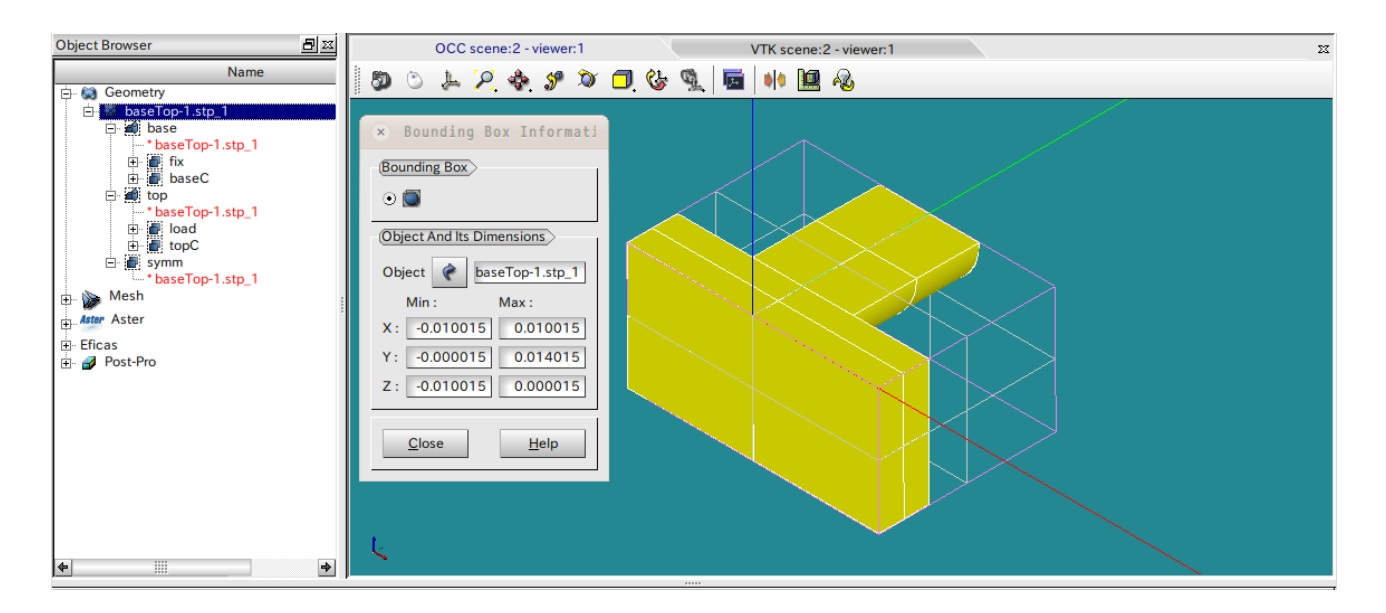

接触面は、baseC と topC が接触することになる。 グループ化は、以下の様に実施している。

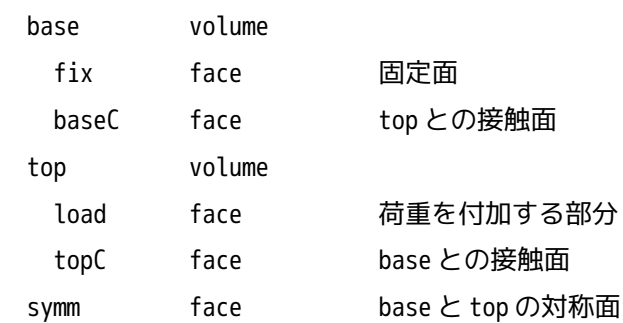

## 2-3. メッシュの作成

メッシュは、Automatic Tetrahedralization maxSize 0.001(1mm)で作成している。下図参照。

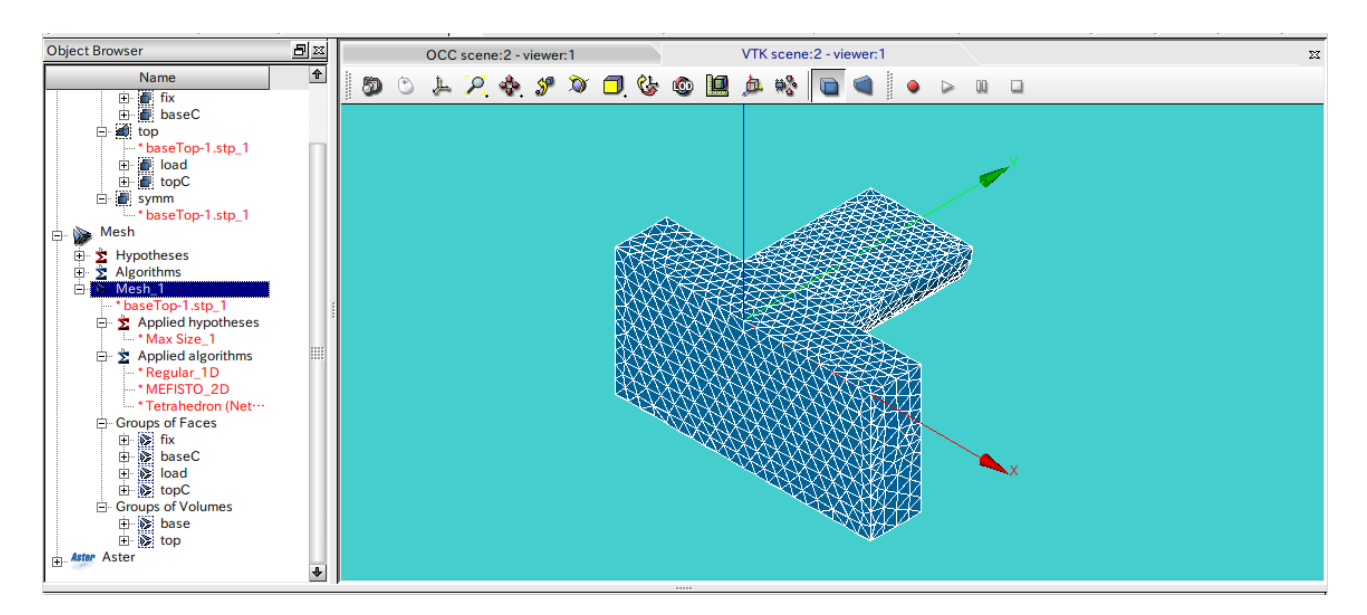

#### 3. 解析

メッシュができあがったので、このメッシュを使って、接触解析する。

3-1. 変位拘束の接触解析(摩擦なし)

できあがったメッシュを使って、load 面を変位(Y 方向に-0.5mm)させ、かつ base をスライド(X 方向に 0.5mm)させる解析を行なってみる。解析に当たって、まずは、摩擦なしで解析してみる。

#### 3-1-1. 解析コードの作成、編集

Salome を Aster モジュールに設定する。この後、Code\_Aster の解析コードを作成する為に、Wizerd を使っ て基本となるコードを作成する。作成するに当たって、入力したデータは、以下で作成した。

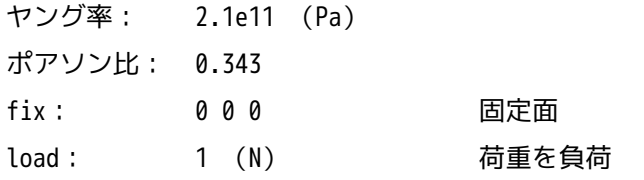

上記は、次で修正するので適当で構わない。

Eficas を起動して、できあがった Code\_Aster の解析コードを以下の様に修正する。

<材料の物性値の定義>

まず、材料を定義する。円柱を Aluminum、base を Steel に設定してみる。各材料定数は、以下。

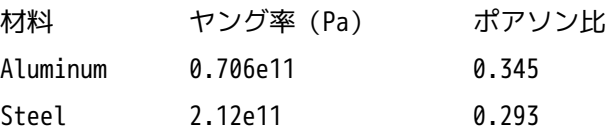

オリジナルの DEFI\_MATERIAU の後に以下を追加し、オリジナルの DEFI\_MATERIAU を削除しておく。

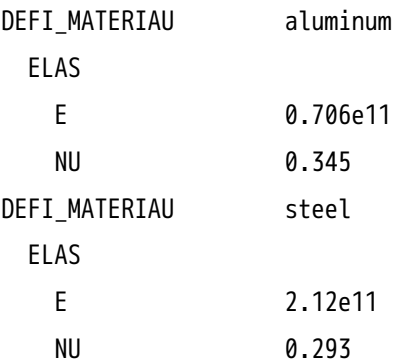

## <物性値の適用>

オリジナルの DEFI\_MATERIAU を削除すると、AFFE\_MATERIAU にエラーが発生するので、ここを修正する。以 下の様に修正。

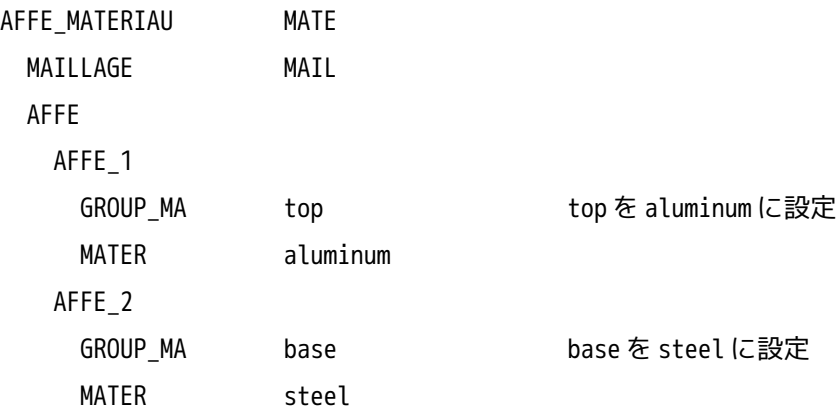

#### <接触の定義>

次に摩擦なしの接触を定義する。ここは、SalomeMeca2010 より新たに追加されたコマンド 「DEFI\_CONTACT」を使って定義する。 今回のモデルの接触は、

baseC base 側の接触面

topC top 側の接触面

になるので、これを「AFFE\_MATERIAU」の次に「DEFI\_CONTACT」を追加して、この中で接触を定義する。以 下の様に設定した。base、top の接触面を定義したのみで、後はデフォルトの設定のまま。摩擦係数を設定 していないので、摩擦なしの定義になる。

DEFI\_CONTACT contact

MODELE MODE FORMULATION DISCRET b\_contact b\_affe\_discret ZONE ここで接触面を定義 GROUP\_MA\_MAIT baseC bace 側の接触面 GROUP\_MA\_ESCL topC top 側の接触面 ALGO CONT CONTRAINTE b\_active

<境界条件の設定>

次に境界条件を設定する。AFFE\_CHAR\_MECA を修正する。

境界条件は、

fix YZ 方向固定(X 方向にスライドさせる為、X 方向はここでは規定しない。)

symm Z 方向固定(対称面)

load XZ 方向固定、Y 方向に-0.5mm 変位

を設定する。以下の様に修正した。モデルは、メートル単位なので、変位データの値に注意する。 尚、オリジナルの PRES\_REP は、削除する。

AFFE CHAR MECA CHAR MODELE MODE DDL\_IMPO DDL\_IMPO\_1 GROUP MA fix DY 0 DZ 0 DDL\_IMPO\_2 GROUP MA load DX 0 DY -0.0005 Y 方向に-0.5mm 変位させる DZ 0 DDL\_IMPO\_3 GROUP MA symm DZ 0

<接触解析の為の設定>

さらに再度、AFFE\_CHAR\_MECA を追加して、徐々に負荷をかける部分を定義する。ここでは、fix 面を X 方向 に 0.5mm スライドする設定とした。以下の様に作成する。

AFFE\_CHAR\_MECA loadP

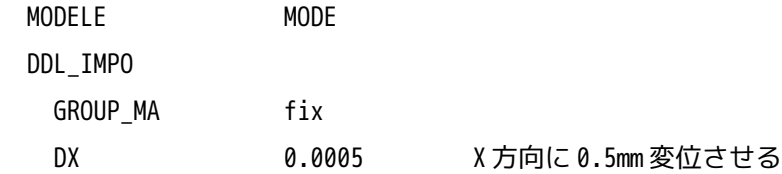

次に、上記負荷を徐々に負荷させる為の方法を設定する。この為にファンクションの定義と徐々に負荷させ る(何分割するか)方法を定義する。以下の様に設定した。

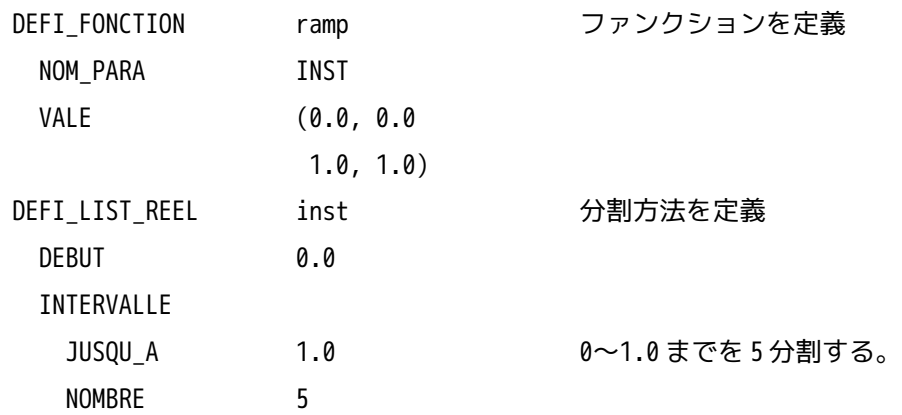

<solver の設定>

オリジナルの MECA\_STATIQUE の次に「STAT\_NON\_LINE」を以下の様に作成する。SalomeMeca2010 以降は、 solver 内に「CONTACT」コマンドが追加されているので、これを追加している。 作成後、オリジナルの MECA\_STATIQUE を削除しておく。

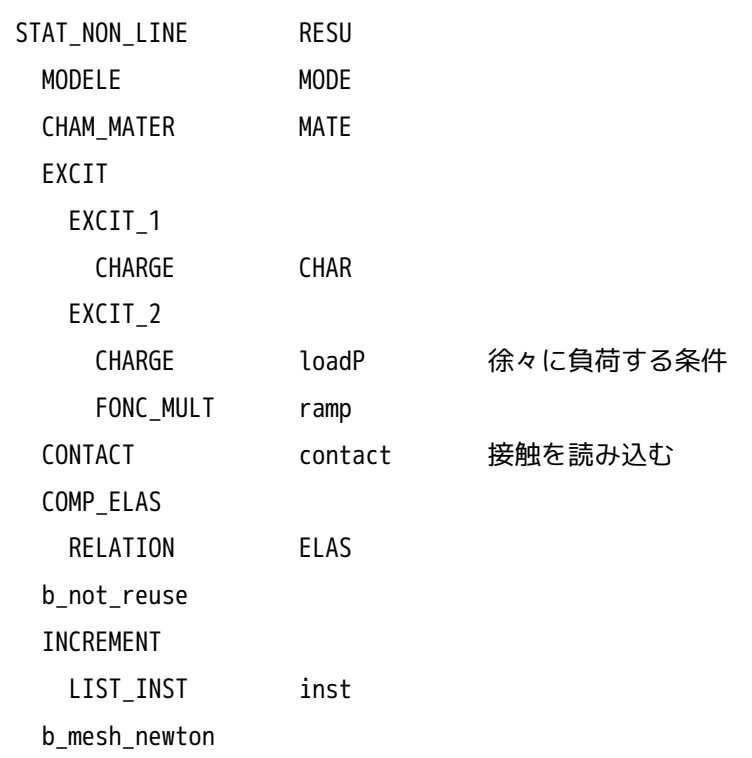

<Post 処理の修正>

上記を追加した後、オリジナルの MECA\_STATIQUE を削除するが、削除後は、CALCELEM と CALC\_NO、 IMPR\_RESU がエラーとなるので、これを修正する。(元に戻す。)

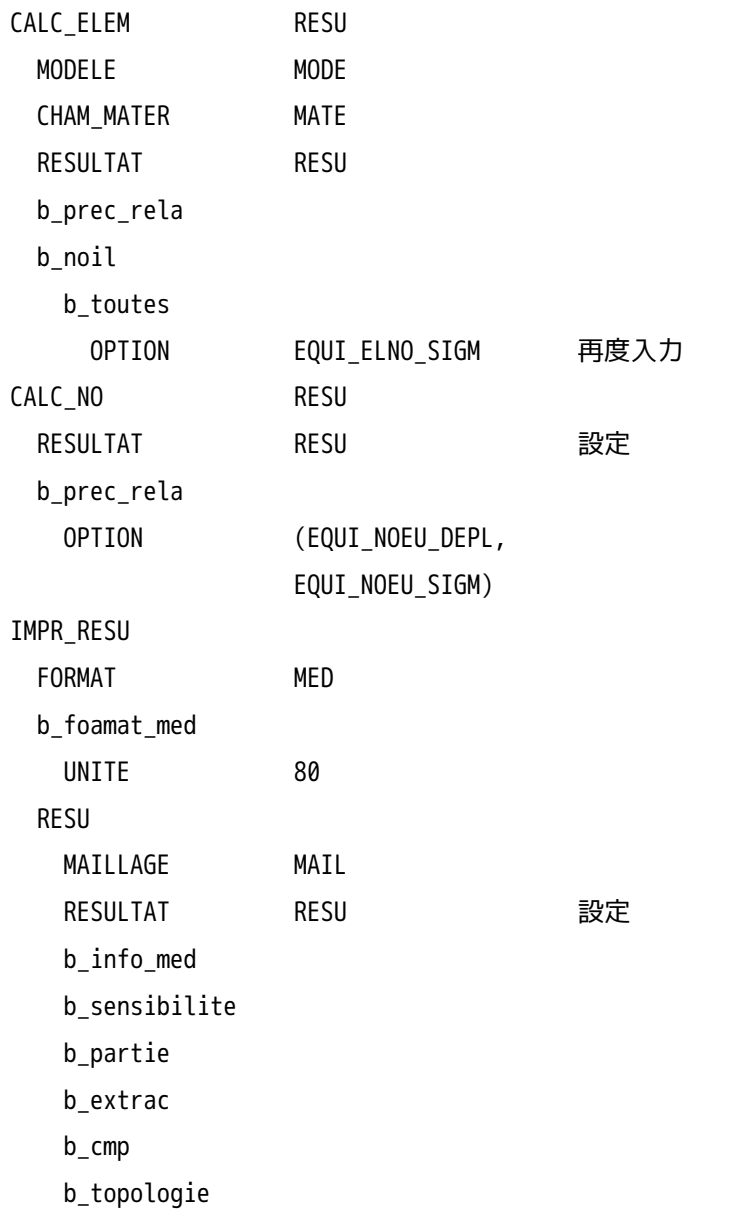

以上で全ての修正が終了。ここまでは、摩擦のない状態の設定の為、前章「6.0」と同じ。

3-1-2. 実行

以上で Code\_Aster の解析コードができあがったので実行する。 実行に当たって、解析 Case を編集しておく。編集は、Salome の Object Browser 上の、「LinearStatic」を 右クリックして、「Edit」を選択して、編集する。現れた画面上でまず、Name を「CaseContFric」に変え

ておく。特に変更の必要性はないが、名前が長すぎるので短くする事と、解析の意味が判るような名前に変 更する。

名前の変更後は、Memory と Time を修正しておく。(非接触の解析のため、計算時間がかかる為。)

Memory 256 MB

Time 1000 s

下図○内を修正。

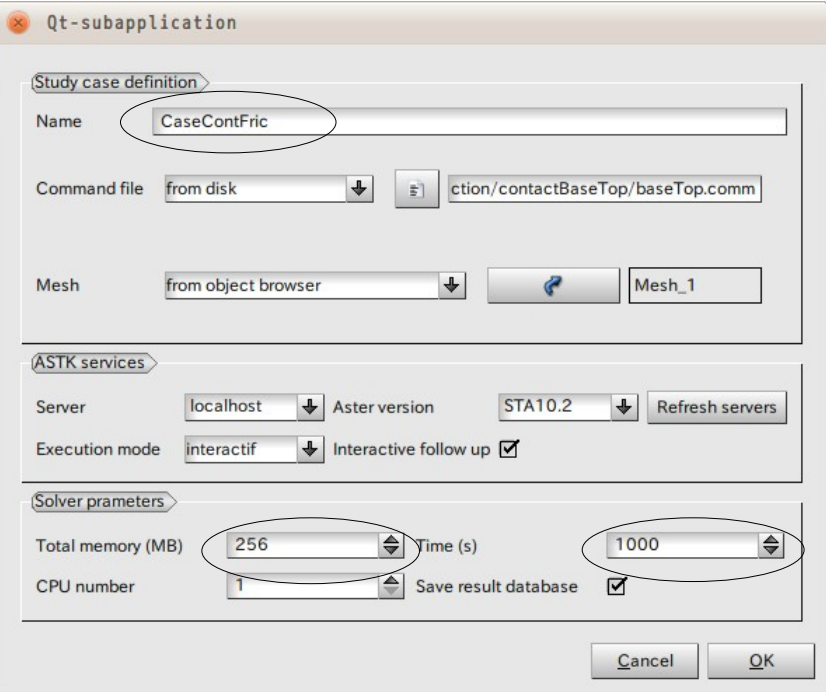

Case を編集後、object browser 上にできあがった「CaseContFric」を右クリックして、「Solve Code\_Aster Case」をクリックして実行する。

警告は発生するもののエラーなく終了。実行時間は、約1分 (CPU 時間 32 秒) で終了。SalomeMeca2009 で は、同じマシンで、1 分 26 秒(CPU 時間 58 秒)掛かっていたので、今回の SalomeMeca2010 の方が早くなっ ている。

実行に当たって、警告が発生していたので、STAT NON LINE に以下を追加して、再計算させた。これは追加 しなくても計算はしてくれる。

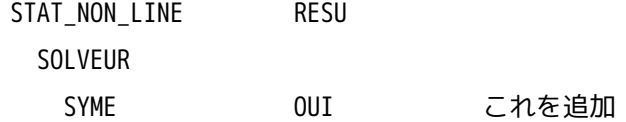

3-1-3. 結果の確認

変形形状に相当応力をマッピングしたコンタ図を作成した結果が、下図となる。

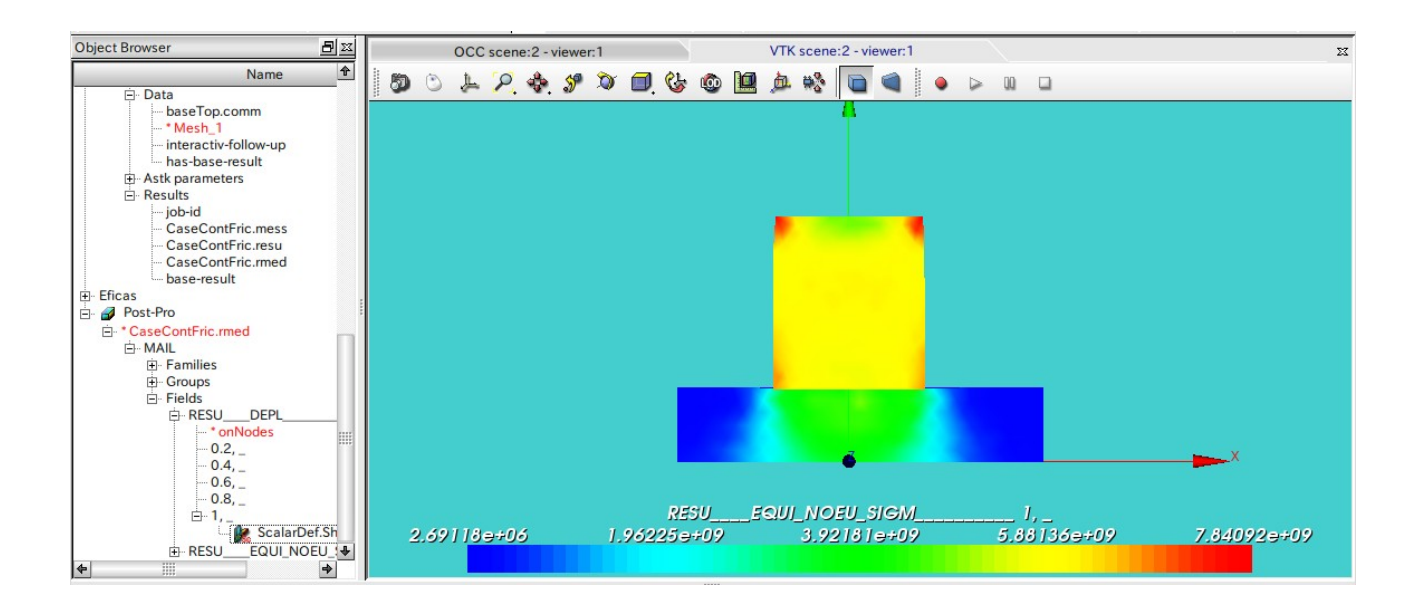

境界条件は、円柱を Base に押し付けた後、base を X 軸方向に 0.5mm 変位させる条件のため、摩擦があれば、 円柱の応力は左右非対称となり、少し曲がることになる。しかし、今回の解析は摩擦がない状態のため、応 力は、左右対称になっている。

#### 3-2. 変位拘束の接触解析(摩擦あり)ー ペナルティ法

前項で摩擦なしの解析を行った。ここでは、上記で作成したコードを修正して、摩擦ありの解析を行う。

#### 3-2-1. 解析コードの編集

Salome を「Aster」モジュールに設定して、Eficas を起動し、解析コードを編集する。修正箇所は、 「DEFI CONTACT」の部分を修正する。 接触面 (Aluminum と Steel の接触面) の摩擦係数は

μ= 1.5 この値は適当な値なので注意。(大きめの値に設定)

として計算してみる。修正箇所を少なくする為に、できるだけデフォルトの状態で実行してみる。コードは 以下の様に作成した。

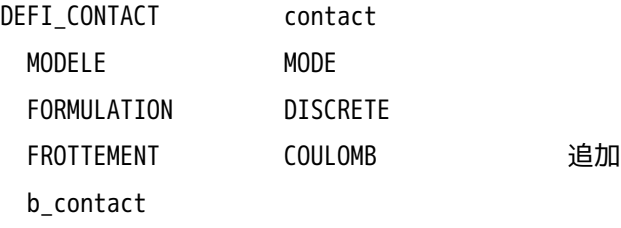

```
 b_affe_discret
```
ZONE

```
 GROUP_MA_MAIT baseC
 GROUP_MA_ESCL topC
ALGO CONT PENALISATION ペナルティ法で設定(デフォルトの設定)
 b_penal_contact
 E N 0.7e11 aluminum と同じヤング率 (注)
 b_frottement
  COULOMB 1.5 摩擦係数 μ=1.5 を設定
 ALGO FROT PENALISATION ペナルティ法で設定
       b_penal_frot
    ET 0.7e10 aluminum の 1/10 のヤング率 (注)
```
デフォルトの設定では、接触解析をペナルティ法で解析することになっている。ペナルティ法で計算させる 為には、E\_N、E\_T のバネ定数を定義する必要がある。このバネ定数は、以下の考え方で設定する 両バネ定数とも、材料で決まってくるので、本来入力する必要はないが、ペナルティ法を使う限りは設定す る必要がある。ペナルティ法は、接触部の食い込みを想定して、その食い込み量に応じた接触荷重を設定し、 接触問題を解く為、接触荷重を作り出すバネ定数を設定する必要がある。このバネ定数を E\_N としている。 摩擦力 µF を作り出すバネ定数 E\_T も同様な考え方で設定する必要がある。今回の場合、E\_T を小さめ (Aluminumの1/10)の値に設定することで、収束させる事ができた。

ペナルティ法でなくラグランジュ法を使うと摩擦係数(COULOMB)のみ入力すれば計算するので設定は楽に なる。ラグランジュ法については、2-5 項参照。

#### (注) E N、E T のバネ定数の設定方法 (ユーザマニュアル U2.04.04 による。)

- EN 法線荷重 F を作り出すバネ定数 接触面の変位(食い込み量)によって生じる法線方向の荷重 F を作り出すバネ定数。 このバネ定数は、接触面の材料のバネ定数(ヤング率)に設定する。接触面の材料が違って いる場合には、小さい方のヤング率に設定する。ユーザマニュアルには smallest yang module と記載があるので、小さい方のヤング率に設定した。 このバネ定数は、理想的には、食い込み「0」にするのが望ましいが、これは、バネ定数が EN=∞ となるため解けない。従って、ENは、大きい程望ましいが、大き過ぎると収束 しにくくなる。小さすぎると、前記した様に食い込みが大きくなってしまうので、材料の ヤング率に設定しておく。
- ET 摩擦力 uF を作り出すバネ定数

摩擦力のため、荷重 F がかかっていない場合は、摩擦力 μF は発生しない。 荷重 F が掛かっている場合は、加えた荷重 F に対して、その垂直方向(滑り方向)にどの程 度の摩擦力 μF を発生させるか のバネ定数を「E\_T」に設定。このバネ定数は、滑り方向の 変位に応じた荷重(摩擦力)を作り出す為のバネ定数。

ただし、摩擦力の最大値は、μF を越えない。

E\_T の値も E\_N と同様な考え方(smallest yang module)で設定する。

3-2-2. 実行、結果の確認

解析コードの修正ができたので、これを実行する。尚、実行に当たって、イタレーションの回数が増えたの で、solver の CONVERGENSE の ITER\_GLOB\_MAXI=30 に設定して計算させた。 実行は、約3分 (CPU時間127秒)かかっている。摩擦のない状態の約2倍の時間がかかっている。 結果は以下になる。摩擦があるので、base を X 方向に移動させた時、top は、斜めに変形している。

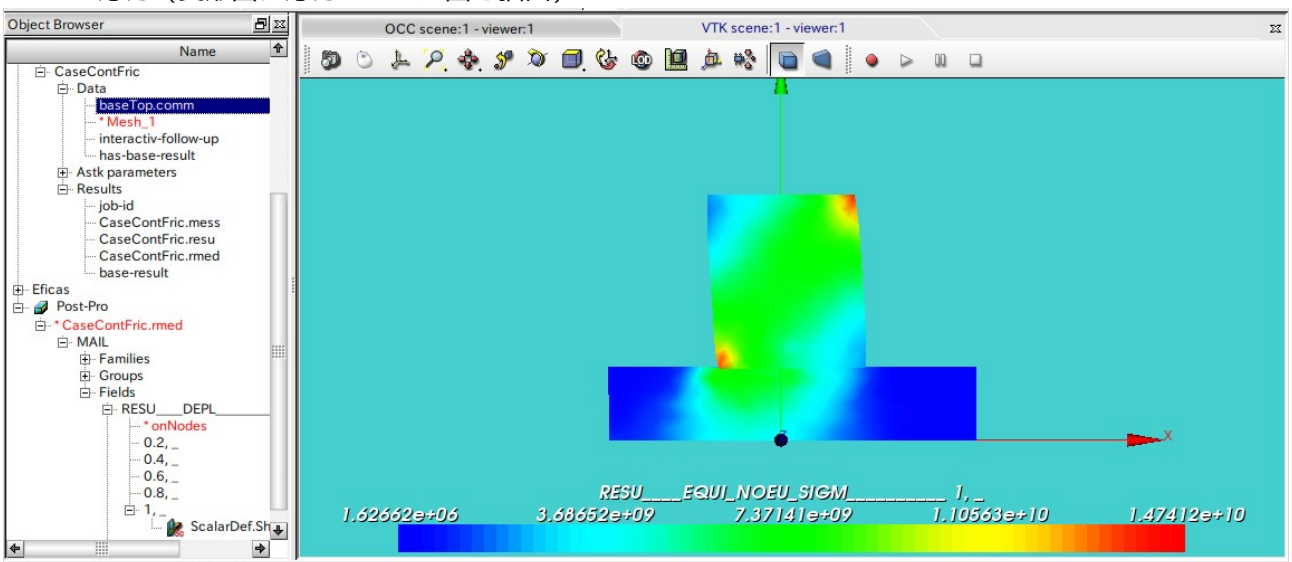

応力(変形図に応力のコンタ図を描画)

#### 3-3. 荷重拘束の接触解析(摩擦あり)ー ペナルティ法

変位拘束の解析ができたので、荷重拘束の解析を行なってみる。境界条件は、load 面に 1e6 Pa の圧力を印 加し、base をスライドさせる。この時、円柱(top)は、変位拘束されていないので位置が定まらず、剛体 移動が発生する。この為、top に弱いバネを追加して解析する。

また、この接触解析は、前項と同様なペナルティ法を使って解析してみる。さらに、base を 0.5mm 動かす為 の荷重が摩擦力 μF に等しくなっているかどうかも確認してみる。

3-3-1. 弱いバネを追加する場所のグループ化

剛体移動が発生する top に弱いバネを追加するが、このバネを追加する場所をグループ化する。追加する場 所は、以下とした。

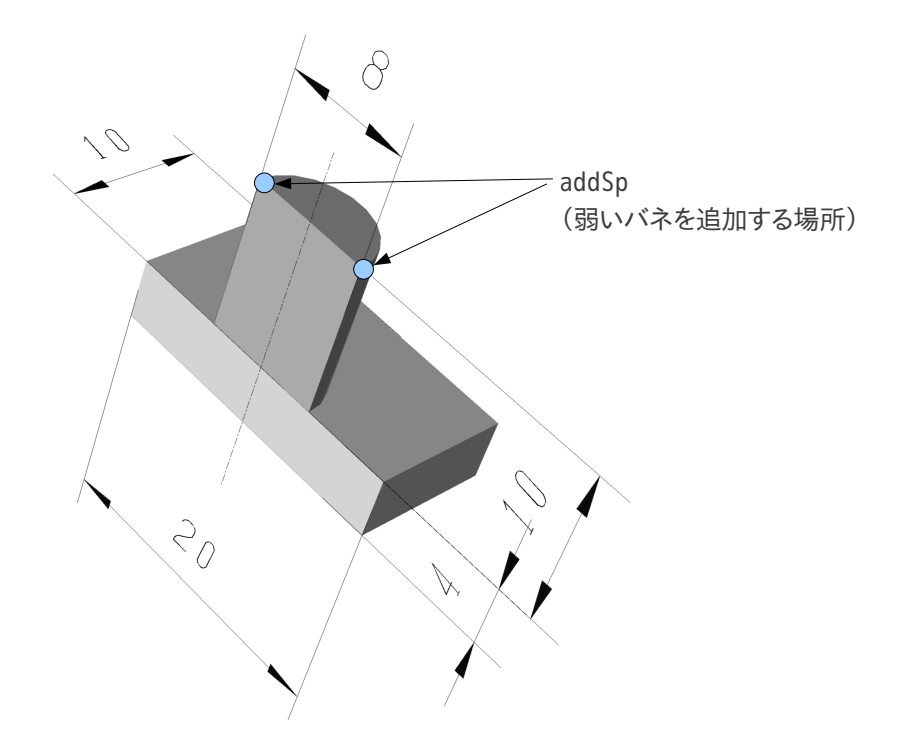

この為、グループ化は以下になる。

base volume

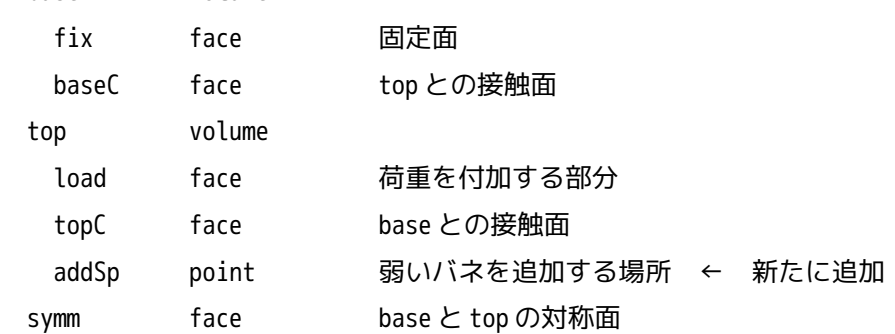

addSp のグループを追加した後、mesh モジュールでメッシュモデルに、addSp が追加されていることを確認 しておく。

# 3-3-2. 解析コードの編集

2-2 項で作成した comm ファイルをコピーして、新たな comm ファイル「baseTop-force.comm」を作成する。 この comm ファイル「baseTop-force.comm」を新しい解析 Case に適用させる為、Salome を Aster モジュール

に設定し、メニューバーの「Aster」>「Add study case」で現れたダイアログウインド上で、comm ファイ ルとメッシュを適用させ、メモリと解析時間を修正しておく。下図○内を修正。

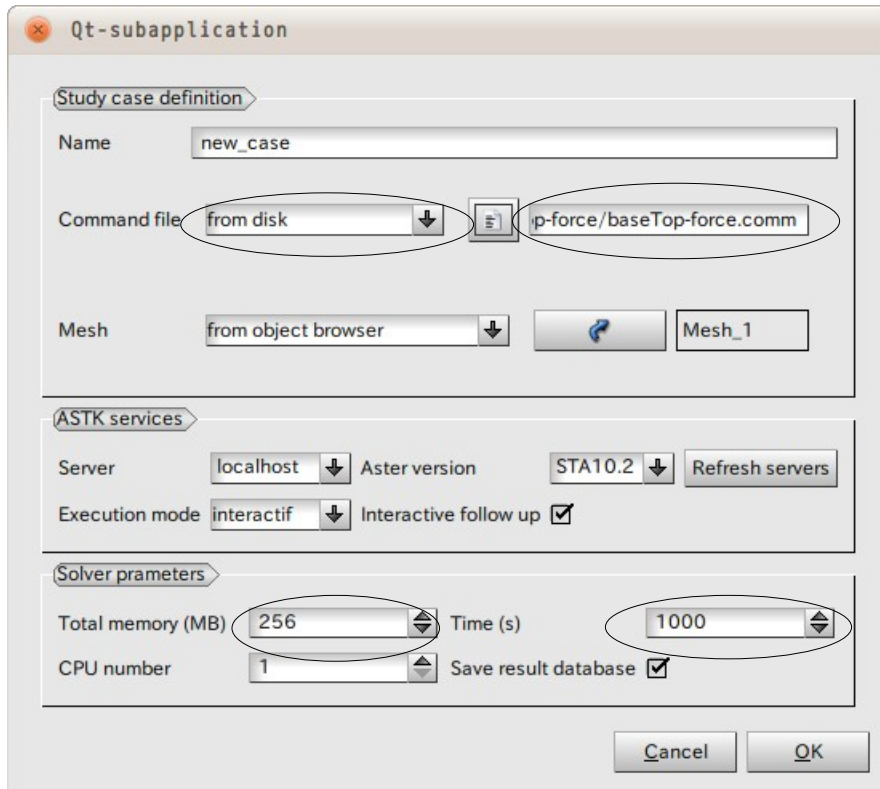

解析 Case を適用させた後は、新しい解析 Case「new\_case」ができあがるので、Object Browser 上で 「new\_case」>「Data」>「baseTop-force.comm」を選択し、右クリックで「Run Eficas」を選択して Eficas を起動して、解析コードを編集する。

### <メッシュに弱いバネの要素を追加>

メッシュを読み込んだ後(MODI\_MALLAGE の後)に CREA\_MALLAGE コマンドを追加する。

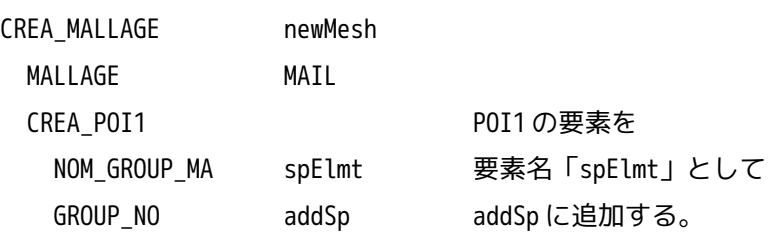

<newMesh をモデルに適用>

次のコマンドを修正する。

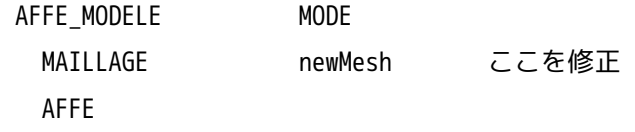

AFFE\_1

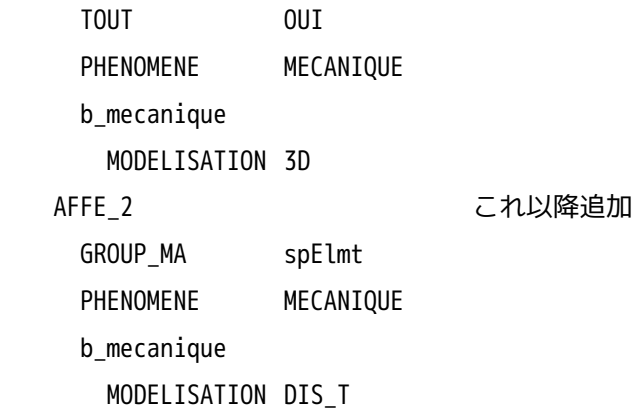

#### <材料を適用するメッシュを変更>

弱いバネを追加したメッシュ(newMesh)に材料を適用する。

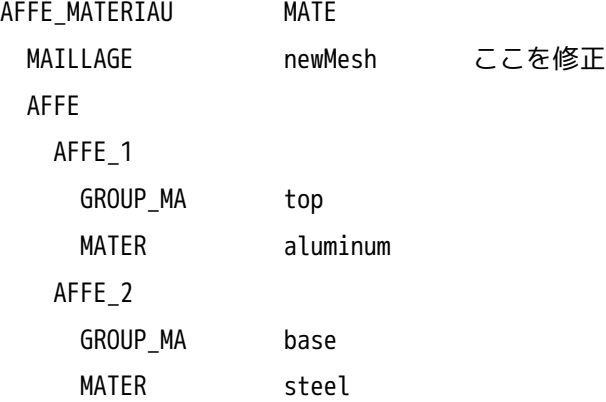

# <追加した要素にバネ定数を設定>

バネ定数を設定する。解析するモデルのヤング率から弱いバネとして、1e5 N/m の値を設定する。

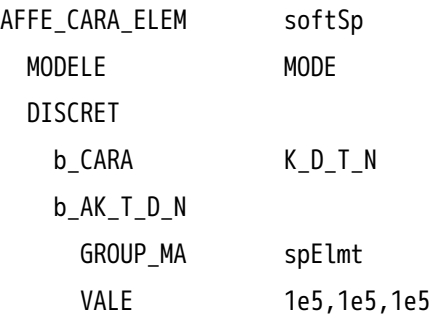

# <solver に弱いバネを認識>

solver「STAT\_NON\_LINE」に弱いバネを認識させる。ここまでで、弱いバネ追加に関する修正は、終了。 STAT\_NON\_LINE RESU MODELE MODE CHAM\_MTTER MATE

CARA\_ELEM softSp 追加する

:

<境界条件の修正>

境界条件を変位拘束から荷重拘束に変更する。load 面は、X 軸方向の変位を拘束して荷重拘束に変更する。 load 面の荷重拘束だけでは、base と一緒に top が移動していくので、load の X 軸方向の変位拘束を残して いる。

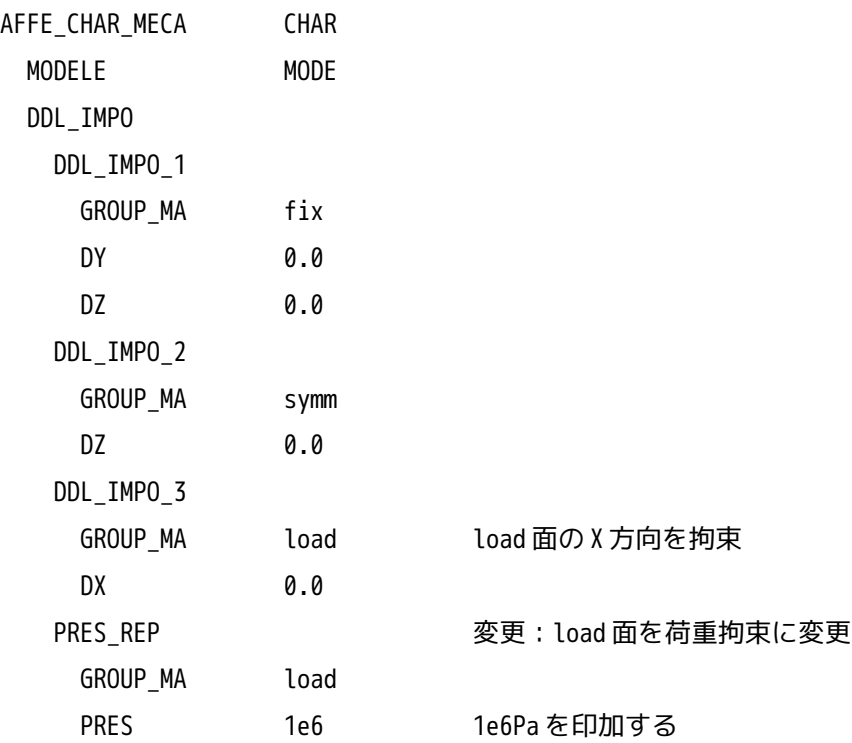

### <節点荷重を計算させる>

base の fix 面を強制変位させて base を 0.5mm 移動させる解析を行なっているので、fix 面に働いている節点 荷重を計算させる。この節点荷重の合力が摩擦力 μF と釣り合っているはずなので、節点荷重の計算結果を 出力し、確認する。

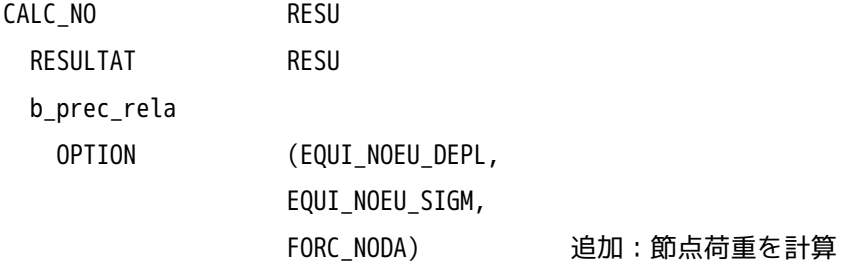

<節点荷重を出力させる>

上記で計算させた節点荷重を節点毎にリスト形式で出力させる為、「IMPR RES」コマンドの後に再度 「IMPR\_RESU」コマンドを追加する。

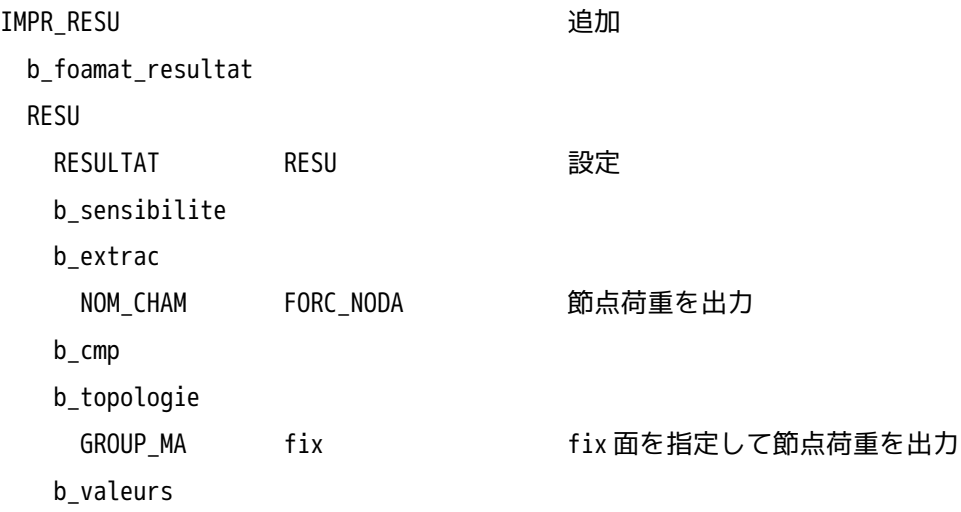

3-3-3. 実行、結果の確認

解析コードの編集が終了したので、計算開始させる。下図が計算結果になる。

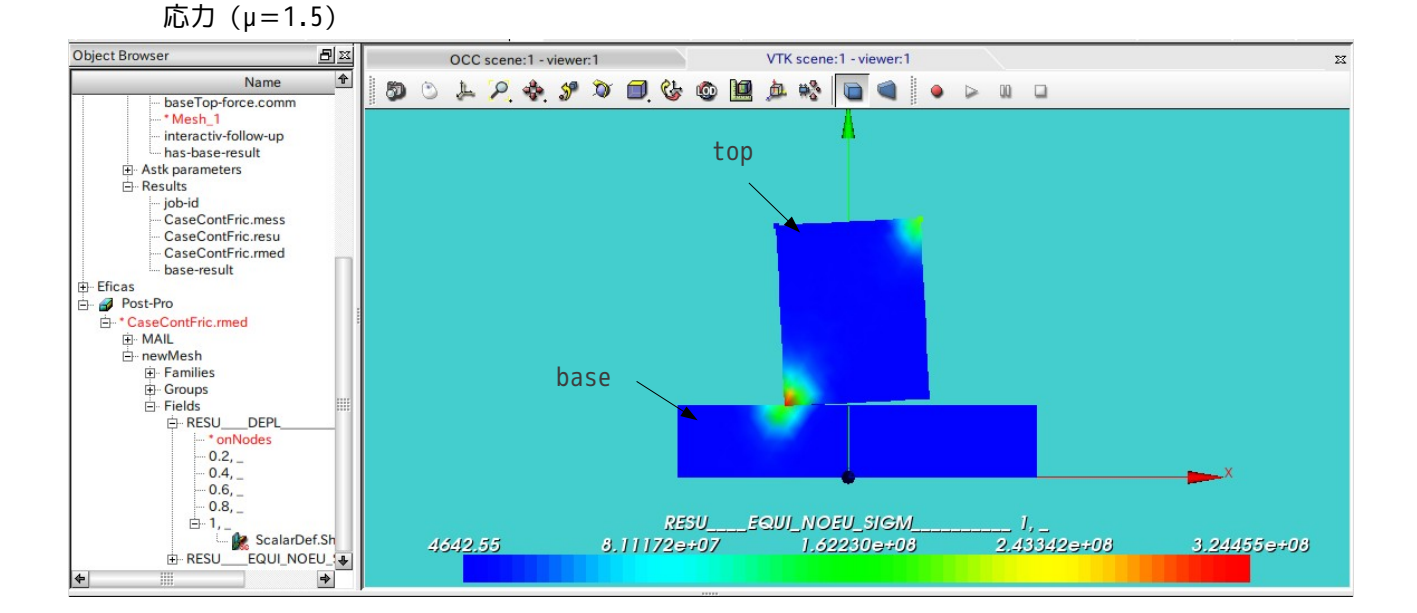

今回は、摩擦係数 μ=1.5 に設定したので、押さえつける荷重よりも大きな摩擦力が発生している事になり、 円柱状の top が滑らずに回転している。また、top のコーナ部の応力が高くなっているが、これは弱いバネ が強すぎたかもしれない。top の回転により変位が大きくなり、弱いバネの影響があったかもしれない。 摩擦力が大き過ぎて、top が滑らず回転しているので、摩擦係数を小さく(実際に有り得る値)して top が 滑るかどうかを確認した。下図は、摩擦係数 μ=0.2 で再計算した結果になるが、この場合は、top が回転せ ず、bese 上を滑る結果になっている。この時の実行時間は、約4分 (CPU 時間 221 秒)掛かった。やはり、

変位拘束よりも時間が掛かっている。

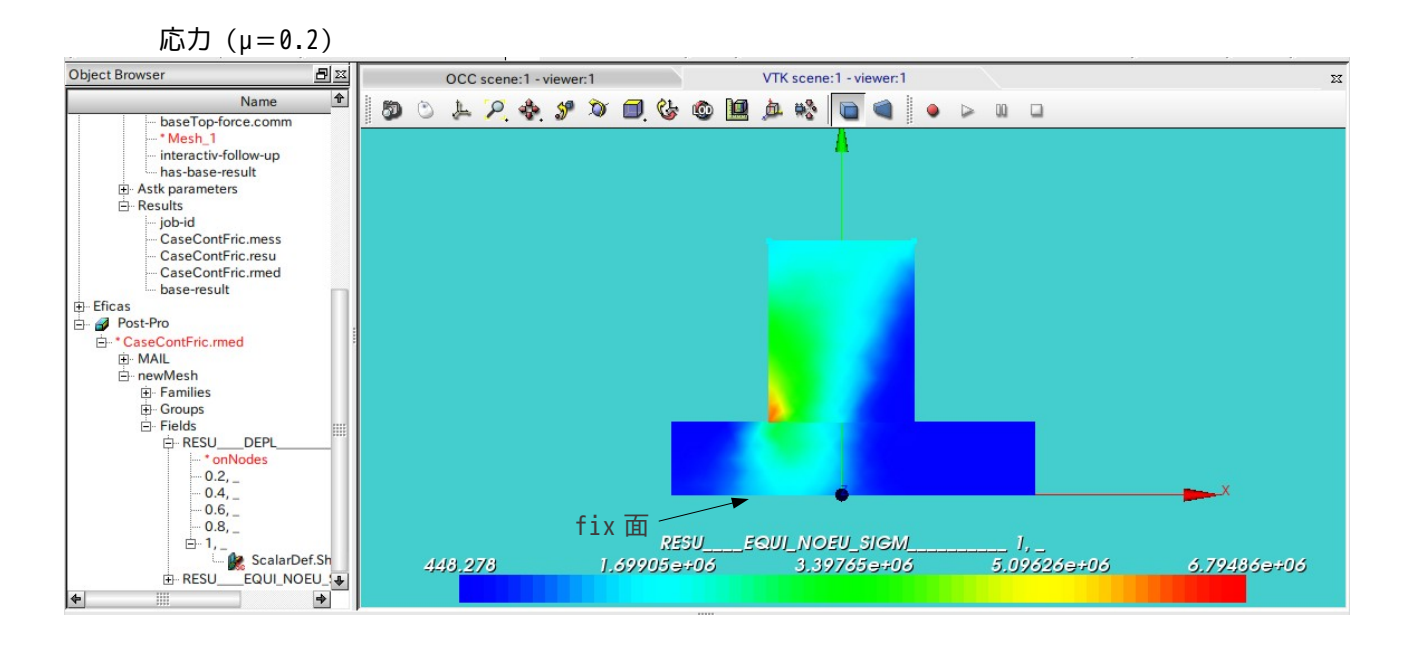

また、今回は、前項で fix 面の節点荷重を出力する様に設定しているので、この節点荷重を確認してみる。 この結果は、「CaseContFric.resu」ファイルに出力されている。

この出力内容は、各ステップ毎に出力されているので、最終ステップの内容を確認する。以下が最終ステッ プの出力結果になる。

-----------------------最終ステップの出力結果---------------------

------>

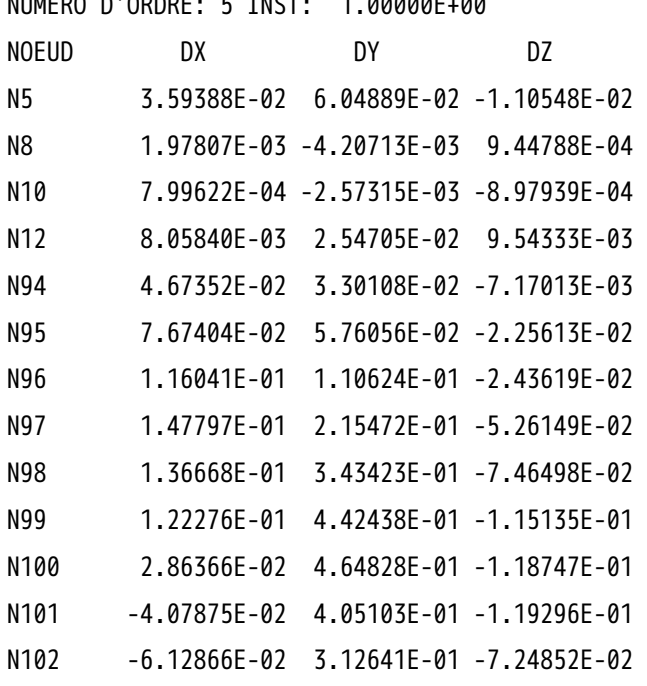

CHAMP AUX NOEUDS DE NOM SYMBOLIQUE FORC\_NODA NUMERO D'ORDRE: 5 INST: 1.00000E+00

N103 -5.34301E-02 1.22034E-01 -7.66238E-02 N104 -5.82634E-02 1.33546E-01 -3.56703E-02 N105 -3.81155E-02 6.04456E-02 -1.39850E-02 N106 -1.95569E-02 2.11989E-02 -4.92805E-03 N107 -9.57639E-03 4.30596E-03 -6.71666E-04

----------------------------------------------------------------

base を X 方向に移動させているので、X 方向の節点荷重の合計を確認すると、

X 方向の節点荷重の合計 4.972831075 N

になる。

この荷重は、摩擦力 uF と釣り合っているはずなので、摩擦力 uF を計算してみる。圧力は top 上面 (load 面)に 1e6 Pa 掛けているが、1/2 モデルにしているので、load 面の面積は半円の面積になる。

摩擦力= μF = 0.2 x 1e6Pa x (3.14 x 0.008^2 / 4) / 2 = 5.024 N

であり、ほぼ一致している。

:

3-4. 荷重拘束の接触解析(摩擦あり)ー ラグランジュ法

今回のモデルをラグランジュ法で計算してみる。ラグランジュ法は、接触面に直接荷重を定義し、接触面の 食い込みを無くして接触問題を解く方法。一般的には、安定性が悪く、収束し難いと言われている。 解析は、2-4 項で作成したモデルや解析コードをそのまま使って、解析する。

3-4-1. 解析コードの編集

2-4-2 項で作成した解析コード baseTop-force.comm をコピーして新たな comm ファイル「baseTop-forcetest.comm」を作成しておく。comm ファイル作成後は、2-4-2 項と同様な方法で新しい解析 Case を作成して おく。

作成後は、Eficas を起動して、解析コードを編集する。

#### <接触定義の修正>

修正箇所は、「PENALISATION」を「LAGRANGIEN」置き換えるのみ。該当個所は 2 ヶ所ある。ラグランジュ法 は、バネ定数の設定が不要なので記述がシンプルになる。

DEFI\_CONTACT contact MODELE MODE FORMULATION DISCRETE FROTTEMENT COULOMB b\_contact b\_affe\_discret ZONE GROUP MA MAIT baseC GROUP\_MA\_ESCL topC ALGO CONT LAGRANGIEN ラグランジュ法に変更 b\_frottement COULOMB 0.2 ALGO\_FROT LAGRANGIEN ラグランジュ法に変更

<ステップ数の修正>

ペナルティ法は、収束計算をさせる為に fix 面の移動量(0.5mm)を 5 分割して計算させたが、ラグラン ジュ法は、ここを分割せず 1 回で 0.5mm 移動させる設定に替える。どうもラグランジュ法は、分割すると 2 ステップ目でエラーが発生するので、分割しない設定にした。その代わりに、solver のイタレーション回 数を多めに設定した。

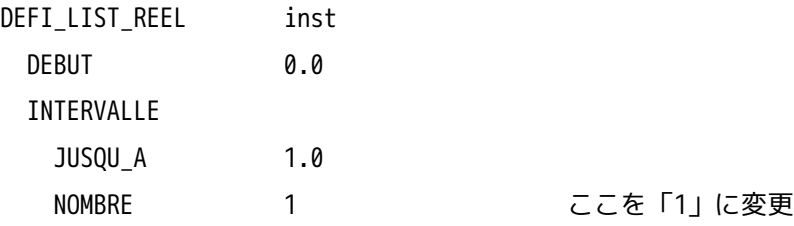

<solver の修正>

収束させるためのイタレーション回数を倍の 60 回に変更する。

STAT\_NON\_LINE RESU MODELE MODE CHAM\_MATER MATE CARA\_ELEM softSp EXCIT CONTACT contact COMP\_ELAS b\_not\_reuse INCREMENT b\_mesh\_newton CONVERGENCE

ITER\_GLOB\_MAXI 60 ここを多めに設定 SOLVEUR

3-4-2. 実行、結果の確認

------>

解析コードの編集が終了したので、計算開始させる。下図がこの結果になる。

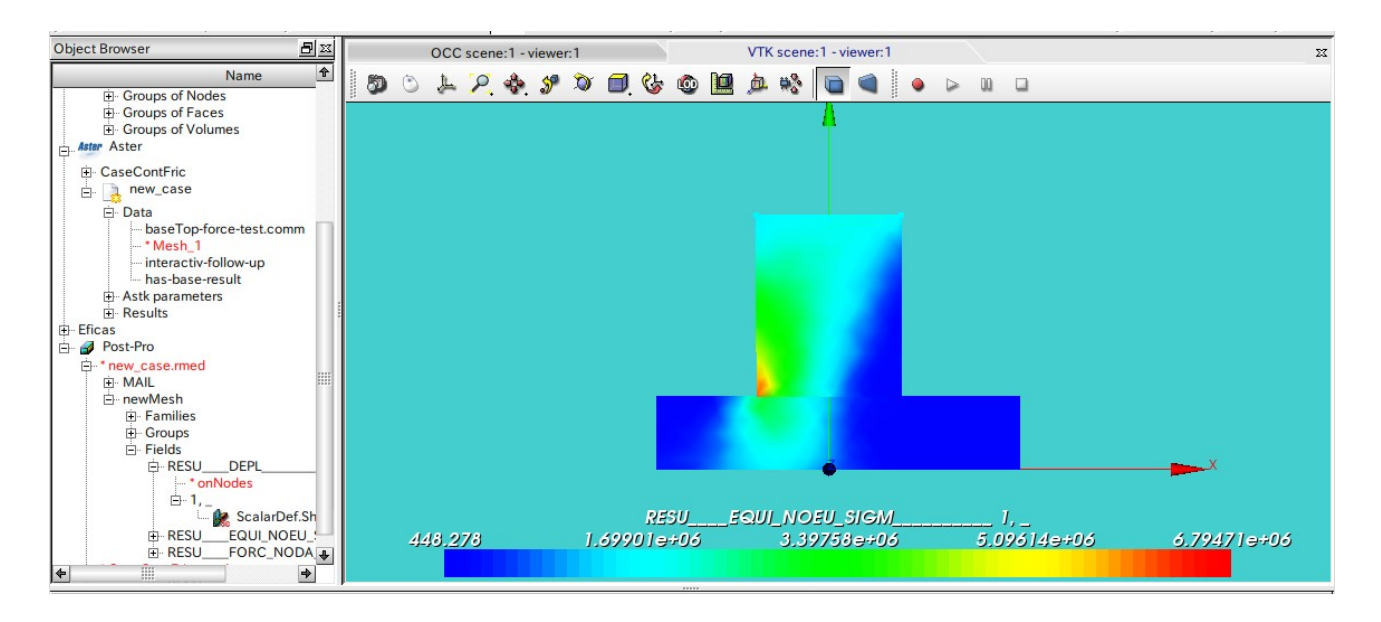

応力分布、最大応力とも、殆どペナルティ法と結果が変わらない。(殆ど同じ値。) この解析の実行時間は、約2分 (CPU 時間 80 秒)であり早い。今回の場合、1 ステップで 0.5mm 移動させて いるので、その分実行時間が短くなっている。

また、fix 面の節点荷重も出力されているので、これを確認すると以下になる。

--------------------------最終ステップの出力結果----------------------------

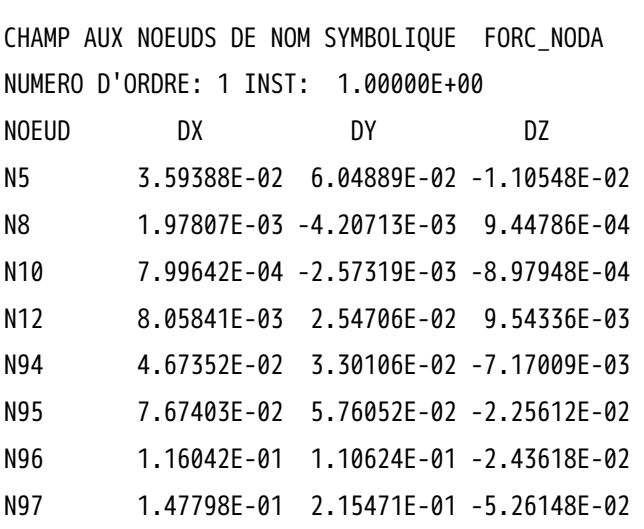

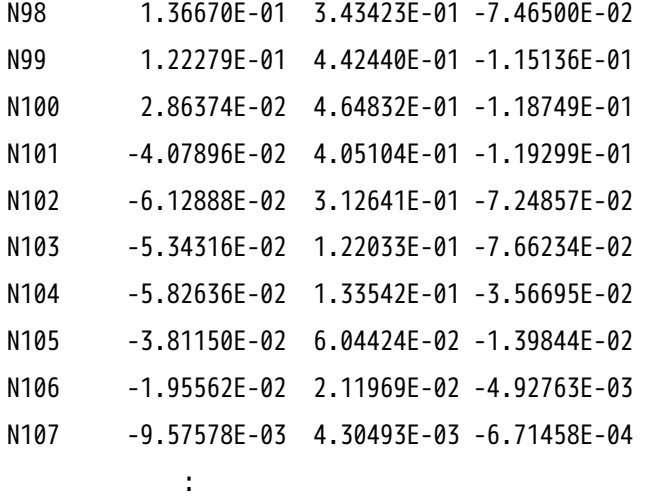

------------------------------------------------------------

X 方向の節点荷重の合計を確認すると、

X 方向の節点荷重の合計 4.97286729380 N

となり、ペナルティ法と 5 桁まで数字が一致している。また、この値は摩擦力 μF=5.024N に近い値になっ ている。

4. まとめ

今回、摩擦を考慮した接触解析を行なったが、前述した様に、解析する事ができる。実際の接触部には、す べりが発生し、摩擦も働くので、今回の解析がより実際に近い解析なる。

また、剛体移動が発生し易い荷重拘束の場合も、弱いバネを追加することで、解析できる。感触的には、変 位拘束の解析ができていれば(変位拘束で収束させることができていれば)、荷重拘束+弱いバネで、解析 する(収束させる)事ができる様だ。

実行時間は、同じモデルを使って、摩擦なし < 摩擦あり(変位拘束) < 摩擦あり(荷重拘束)の順 番で、時間が掛かっている。

また、解析方法もペナルティ法とラグランジュ法で確認したが、今回の場合、結果に殆ど差は出ていない。

5. ソースコード

------------------------ beseTop.comm (変位拘束:摩擦あり) の内容----------------------

DEBUT();

```
aluminum=DEFI_MATERIAU(ELAS=_F(E=0.706e11,
                                 NU=0.345,),);
steel=DEFI_MATERIAU(ELAS=_F(E=2.12e11,
                              NU=0.293,),);
MAIL=LIRE_MAILLAGE(FORMAT='MED',);
MAIL=MODI_MAILLAGE(reuse =MAIL,
                    MAILLAGE=MAIL,
                    ORIE_PEAU_3D=_F(GROUP_MA='load',),);
```

```
MODE=AFFE_MODELE(MAILLAGE=MAIL,
```
 AFFE=\_F(TOUT='OUI', PHENOMENE='MECANIQUE', MODELISATION='3D',),);

```
MATE=AFFE_MATERIAU(MAILLAGE=MAIL,
```

```
 AFFE=(_F(GROUP_MA='top',
         MATER=aluminum,),
       _F(GROUP_MA='base',
          MATER=steel,),),);
```
contact=DEFI\_CONTACT(MODELE=MODE,

```
 FORMULATION='DISCRETE',
 FROTTEMENT='COULOMB',
 ZONE=_F(GROUP_MA_MAIT='baseC',
         GROUP_MA_ESCL='topC',
         ALGO_CONT='PENALISATION',
         E_N=0.7e11,
         COULOMB=1.5,
         ALGO_FROT='PENALISATION',
        E_I = 0.7e10, ),;
```
CHAR=AFFE\_CHAR\_MECA(MODELE=MODE,

DDL\_IMPO=(\_F(GROUP\_MA='fix',

```
 DY=0.0,
   DZ=0.0,),
 _F(GROUP_MA='load',
   DX=0.0, DY=-0.0005,),
 _F(GROUP_MA='symm',
   DZ=0.0,),),;
```
loadP=AFFE\_CHAR\_MECA(MODELE=MODE, DDL\_IMPO=\_F(GROUP\_MA='fix', DX=0.0005,),);

ramp=DEFI\_FONCTION(NOM\_PARA='INST',VALE=(0.0,0.0, 1.0,1.0,  $),$ );

inst=DEFI\_LIST\_REEL(DEBUT=0.0, INTERVALLE=\_F(JUSQU\_A=1.0, NOMBRE=5,),);

```
RESU=STAT_NON_LINE(MODELE=MODE,
                    CHAM_MATER=MATE,
                    EXCIT=(_F(CHARGE=CHAR,),
                            _F(CHARGE=loadP,
                               FONC_MULT=ramp,),),
                    CONTACT=contact,
                   COMP_ELAS=_F(ITER_INTE_MAXI=10,
                                  RELATION='ELAS',),
                    INCREMENT=_F(LIST_INST=inst,),
                   NEWTON= F(REAC ITER=1,),
                    CONVERGENCE=_F(ITER_GLOB_MAXI=30,),
                   SOLVEUR= F(SYME='NON',),);
RESU=CALC_ELEM(reuse =RESU,
```
 MODELE=MODE, CHAM\_MATER=MATE, RESULTAT=RESU, OPTION='EQUI\_ELNO\_SIGM',);

```
RESU=CALC_NO(reuse =RESU,
              RESULTAT=RESU,
              OPTION=('SIGM_NOEU_DEPL','EQUI_NOEU_SIGM',),);
IMPR_RESU(FORMAT='MED',
          UNITE=80,
           RESU=_F(MAILLAGE=MAIL,
                   RESULTAT=RESU,
                   NOM_CHAM=('SIGM_NOEU_DEPL','EQUI_NOEU_SIGM','DEPL',),),);
FIN();
-------------------------ここまで---------------------------------------------
------------- beseTop-force.comm (荷重拘束:摩擦あり:ペナルティ法)の内容------------------
DEBUT();
aluminum=DEFI_MATERIAU(ELAS=_F(E=0.706e11,
                                NU=0.345,),);
steel=DEFI_MATERIAU(ELAS=_F(E=2.12e11,
                             NU=0.293,),);
MAIL=LIRE MAILLAGE(FORMAT='MED',);
MAIL=MODI_MAILLAGE(reuse =MAIL,
                    MAILLAGE=MAIL,
                    ORIE_PEAU_3D=_F(GROUP_MA='load',),);
newMesh=CREA_MAILLAGE(MAILLAGE=MAIL,
                       CREA_POI1=_F(NOM_GROUP_MA='spElmt',
                                   GROUP NO='addSp',),);
MODE=AFFE_MODELE(MAILLAGE=newMesh,
                  AFFE=(_F(TOUT='OUI',
                           PHENOMENE='MECANIQUE',
                           MODELISATION='3D',),
```
\_F(GROUP\_MA='spElmt',

 PHENOMENE='MECANIQUE', MODELISATION='DIS\_T',),),);

```
MATE=AFFE_MATERIAU(MAILLAGE=newMesh,
```
 AFFE=(\_F(GROUP\_MA='top', MATER=aluminum,), \_F(GROUP\_MA='base',

MATER=steel,),),);

softSp=AFFE\_CARA\_ELEM(MODELE=MODE,

 DISCRET=\_F(CARA='K\_T\_D\_N', GROUP\_MA='spElmt', VALE=(100000,100000,100000,),),);

contact=DEFI\_CONTACT(MODELE=MODE,

 FORMULATION='DISCRETE', FROTTEMENT='COULOMB', ZONE=\_F(GROUP\_MA\_MAIT='baseC', GROUP\_MA\_ESCL='topC', ALGO\_CONT='PENALISATION', E\_N=0.7e11, COULOMB=1.5, ALGO\_FROT='PENALISATION', E  $T=0.7e10,$ ),);

CHAR=AFFE\_CHAR\_MECA(MODELE=MODE,

 DDL\_IMPO=(\_F(GROUP\_MA='fix', DY=0.0,  $DZ=0.0,$ ), \_F(GROUP\_MA='symm',  $DZ=0.0,$ ), \_F(GROUP\_MA='load',  $DX=0.0,),$ , PRES\_REP=\_F(GROUP\_MA='load', PRES=1e6,),);

loadP=AFFE\_CHAR\_MECA(MODELE=MODE,

DDL\_IMPO=\_F(GROUP\_MA='fix',

DX=0.0005,),);

ramp=DEFI\_FONCTION(NOM\_PARA='INST',VALE=(0.0,0.0, 1.0,1.0,  $),$ );

inst=DEFI\_LIST\_REEL(DEBUT=0.0, INTERVALLE=\_F(JUSQU\_A=1.0, NOMBRE=5,),);

RESU=STAT\_NON\_LINE(MODELE=MODE,

CHAM\_MATER=MATE,

CARA\_ELEM=softSp,

EXCIT=(\_F(CHARGE=CHAR,),

\_F(CHARGE=loadP,

```
 FONC_MULT=ramp,),),
```
CONTACT=contact,

```
 COMP_ELAS=_F(ITER_INTE_MAXI=10,
```

```
 RELATION='ELAS',),
```

```
 INCREMENT=_F(LIST_INST=inst,),
```

```
 NEWTON=_F(REAC_ITER=1,),
```

```
 CONVERGENCE=_F(ITER_GLOB_MAXI=30,),
 SOLVEUR=_F(SYME='NON',),);
```
RESU=CALC\_ELEM(reuse =RESU,

 MODELE=MODE, CHAM\_MATER=MATE, RESULTAT=RESU, OPTION='EQUI\_ELNO\_SIGM',);

```
RESU=CALC_NO(reuse =RESU,
```
RESULTAT=RESU,

```
 OPTION=('SIGM_NOEU_DEPL','EQUI_NOEU_SIGM',),);
```

```
IMPR_RESU(FORMAT='MED',
```

```
 UNITE=80,
 RESU=_F(MAILLAGE=MAIL,
         RESULTAT=RESU,
```
NOM\_CHAM=('SIGM\_NOEU\_DEPL','EQUI\_NOEU\_SIGM','DEPL',),),);

```
FIN();
-------------------------------ここまで-------------------------------------------
------------- beseTop-force-test.comm (荷重拘束:摩擦あり:ラグランジュ法)の内容 -----------
DEBUT();
aluminum=DEFI_MATERIAU(ELAS=_F(E=0.706e11,
                               NU=0.345,),);
steel=DEFI_MATERIAU(ELAS=_F(E=2.12e11,
                            NU=0.293,),);
MAIL=LIRE MAILLAGE(FORMAT='MED',);
MAIL=MODI_MAILLAGE(reuse =MAIL,
                   MAILLAGE=MAIL,
                  ORIE PEAU 3D= F(GROUP MA='load',),);
newMesh=CREA_MAILLAGE(MAILLAGE=MAIL,
                      CREA_POI1=_F(NOM_GROUP_MA='spElmt',
                                   GROUP_NO='addSp',),);
MODE=AFFE_MODELE(MAILLAGE=newMesh,
                 AFFE=(_F(TOUT='OUI',
                           PHENOMENE='MECANIQUE',
                          MODELISATION='3D',),
                       _F(GROUP_MA='spElmt',
                           PHENOMENE='MECANIQUE',
                           MODELISATION='DIS_T',),),);
MATE=AFFE_MATERIAU(MAILLAGE=newMesh,
```

```
 AFFE=(_F(GROUP_MA='top',
         MATER=aluminum, ),
       _F(GROUP_MA='base',
         MATER=steel,),),);
```
softSp=AFFE\_CARA\_ELEM(MODELE=MODE,

```
 DISCRET=_F(CARA='K_T_D_N',
            GROUP_MA='spElmt',
            VALE=(100000,100000,100000,),),);
```
contact=DEFI\_CONTACT(MODELE=MODE,

```
 FORMULATION='DISCRETE',
 FROTTEMENT='COULOMB',
 ZONE=_F(GROUP_MA_MAIT='baseC',
         GROUP_MA_ESCL='topC',
         ALGO_CONT='LAGRANGIEN',
         COULOMB=0.2,
         ALGO_FROT='LAGRANGIEN',),);
```
CHAR=AFFE\_CHAR\_MECA(MODELE=MODE,

```
 DDL_IMPO=(_F(GROUP_MA='fix',
             DY=0.0,
             DZ=0.0,),
           _F(GROUP_MA='symm',
             DZ=0.0,),
           _F(GROUP_MA='load',
             DX=0.0,), PRES_REP=_F(GROUP_MA='load',
             PRES=1e6,),);
```
loadP=AFFE\_CHAR\_MECA(MODELE=MODE, DDL IMPO= F(GROUP MA='fix', DX=0.0005,),);

ramp=DEFI\_FONCTION(NOM\_PARA='INST',VALE=(0.0,0.0, 1.0,1.0, ),);

inst=DEFI\_LIST\_REEL(DEBUT=0.0, INTERVALLE=\_F(JUSQU\_A=1.0, NOMBRE=1,),);

RESU=STAT\_NON\_LINE(MODELE=MODE,

```
 CHAM_MATER=MATE,
                     CARA_ELEM=softSp,
                     EXCIT=(_F(CHARGE=CHAR,),
                            _F(CHARGE=loadP,
                              FONC MULT=ramp, ), ),
                     CONTACT=contact,
                     COMP_ELAS=_F(ITER_INTE_MAXI=10,
                                  RELATION='ELAS',),
                     INCREMENT=_F(LIST_INST=inst,),
                    NEWTON= F(REAC ITER=1,),
                    CONVERGENCE= F(ITER GLOB MAXI=60,),
                     SOLVEUR=_F(SYME='OUI',),);
RESU=CALC_ELEM(reuse =RESU,
                MODELE=MODE,
                CHAM_MATER=MATE,
                 RESULTAT=RESU,
                OPTION='EQUI_ELNO_SIGM',);
RESU=CALC_NO(reuse =RESU,
              RESULTAT=RESU,
              OPTION=('SIGM_NOEU_DEPL','EQUI_NOEU_SIGM','FORC_NODA',),);
IMPR_RESU(FORMAT='MED',
           UNITE=80,
           RESU=_F(MAILLAGE=MAIL,
                    RESULTAT=RESU,
                    NOM_CHAM=('SIGM_NOEU_DEPL','EQUI_NOEU_SIGM','DEPL','FORC_NODA',),),);
IMPR_RESU(RESU=_F(RESULTAT=RESU,
                    NOM_CHAM='FORC_NODA',
                    GROUP_MA='fix',),);
```
# FIN();

----------------------ここまで----------------------------------------------